## **Syslog-configuratie voor individuele access points in CBW**

## **Doel**

Het doel van dit artikel is u te tonen hoe u sysloginstellingen kunt configureren voor afzonderlijke access points (AP $\hat{a} \in \mathbb{M}$ s) of mesh extenders (ME $\hat{a} \in \mathbb{M}$ s) in Cisco Business Wireless (CBW)-apparaten.

## **Toepasselijke apparaten | Softwareversie**

**â—**CBW140 | 10.8.1.0 ( **� [Download nieuwste release](https://software.cisco.com/download/home/286324929)**) **â—**CBW 145 | 10.8.1.0 ( **� [Download nieuwste release](https://software.cisco.com/download/home/286324929)**) **â—**CBW240 | 10.8.1.0 ( **� [Download nieuwste release](https://software.cisco.com/download/home/286324934)**)

#### **Inleiding**

In uw netwerk worden op Cisco-apparaten berichten gegenereerd met het Berichtenlog of de Syslog-berichten wanneer er een gebeurtenis plaatsvindt. De Syslog-functie logt de systeemgebeurtenissen in op een externe server, een zogenaamde Syslog-server. Elk Syslogbericht bevat informatie over die gebeurtenis die u of uw beheerder kan helpen bij het oplossen van netwerkproblemen.

In CBW firmware versie 10.8.1.0 kunt u nu individuele AP's en ME's configureren om hun logbestanden naar een syslogserver te verzenden. Dit kan handig zijn bij het opsporen van een probleem dat invloed lijkt te hebben op een specifieke AP of ME.

Bezoek **[Syslogs \(Syslogs\) op een CBW-netwerk](https://www.cisco.com/c/nl_nl/support/docs/smb/wireless/CB-Wireless-Mesh/2064-Setting-Up-System-Message-Logs-CBW.html)** om de vastlegging in een CBW-netwerk in te stellen en te bekijken.

## **Syslog van individuele AP configureren**

#### **Stap 1**

Meld u aan bij uw Primaire AP.

alballi Cisco Business

# **Cisco Business Wireless Access Point**

Welcome! Please click the login button to enter your user name and password

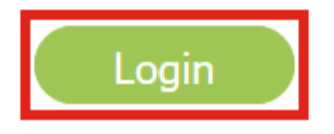

#### **Stap 2**

Navigeer naar **Bewaking > Netwerkoverzicht > Access points**.

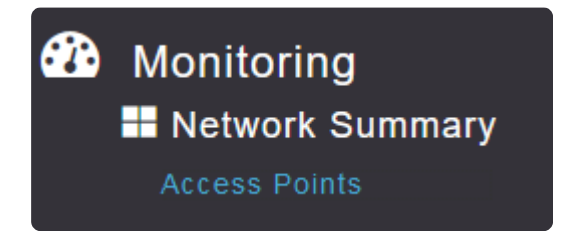

#### **Stap 3**

U kunt de lijst met AP's en ME's bekijken die momenteel actief zijn in de implementatie. Klik op de specifieke AP/ME die u wilt configureren. In dit voorbeeld is **CBW140-1** geselecteerd.

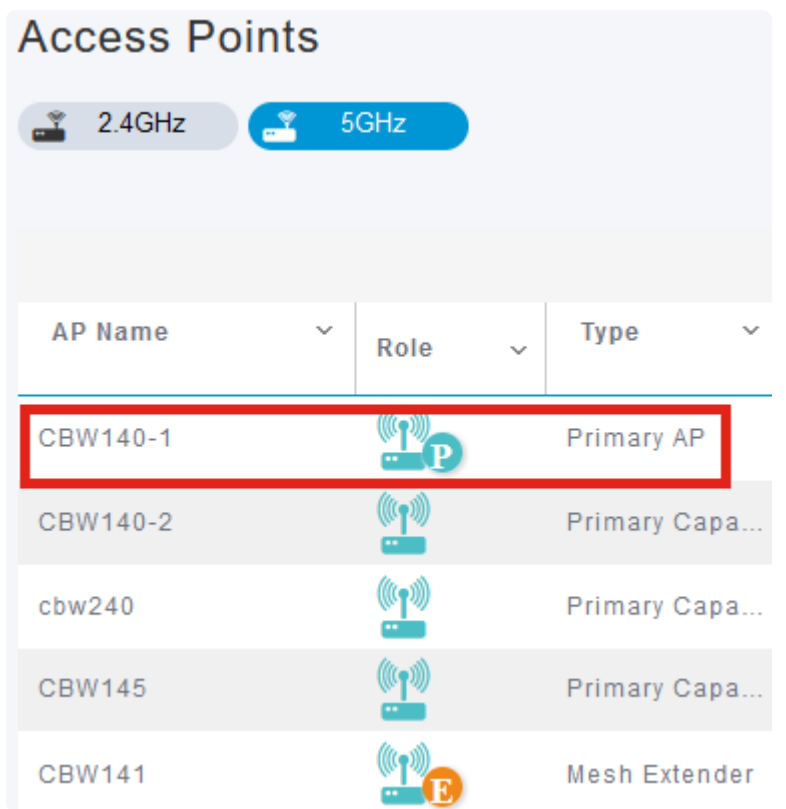

#### **Stap 4**

Scroll naar beneden en klik op het tabblad **Syslog**.

#### CBW140-1 DETAILS

CLIENTS RF TROUBLESHOOT SPECTRUM INTELLIGENCE

#### **Stap 5**

Configureer het *IP-*adres van de *Syslog-server*, het registratieniveau en geef aan of vastlegging is ingeschakeld of niet. Klik op **Apply** (Toepassen).

#### CBW140-1 DETAILS

**CLIENTS** 

RF TROUBLESHOOT

#### **SPECTRUM INTELLIGENCE**

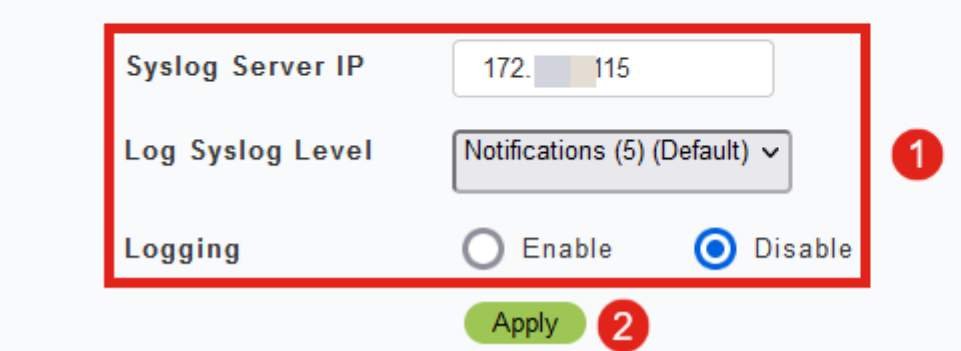

#### **Note:**

De syslogserver kan alleen worden geconfigureerd op IP-adres en niet op hostnaam van volledig gekwalificeerde domeinnaam (FQDN).

### **Conclusie**

Zo simpel is dat! U hebt de Syslog-functie van een afzonderlijke AP in uw CBW-netwerk met succes geconfigureerd.

Als u op zoek bent naar meer artikelen op CBW, klik dan op een van de onderstaande tags!

**[Veelgestelde vragen](https://www.cisco.com/c/nl_nl/support/docs/smb/wireless/CB-Wireless-Mesh/1769-tz-Frequently-Asked-Questions-for-a-Cisco-Business-Mesh-Network.html) [Straal](https://www.cisco.com/c/nl_nl/support/docs/smb/wireless/CB-Wireless-Mesh/2077-Configure-RADIUS-CBW.html) [Firmware-upgrade](/content/en/us/support/docs/smb/wireless/CB-Wireless-Mesh/2063-Upgrade-software-of-CBW-access-point.html) [LAN's](https://www.cisco.com/c/nl_nl/support/docs/smb/wireless/CB-Wireless-Mesh/2067-RLAN-Port-Config-AP-Groups-CBW.html)[Toepassingsprofilering](https://www.cisco.com/c/nl_nl/support/docs/smb/wireless/CB-Wireless-Mesh/2068-Application-Profiling.html) [Clientprofilering](https://www.cisco.com/c/nl_nl/support/docs/smb/wireless/CB-Wireless-Mesh/2080-Client-Profiling.html) [Primaire AP-tools](https://www.cisco.com/c/nl_nl/support/docs/smb/wireless/CB-Wireless-Mesh/1895-Master-AP-Tools.html) [Umbrella](https://www.cisco.com/c/nl_nl/support/docs/smb/wireless/CB-Wireless-Mesh/2071-Configure-Cisco-Umbrella-CBW.html) [WLAN-gebruikers](https://www.cisco.com/c/nl_nl/support/docs/smb/wireless/CB-Wireless-Mesh/2075-Config-WLAN-Users-CBW.html) [Vastlegging](https://www.cisco.com/c/nl_nl/support/docs/smb/wireless/CB-Wireless-Mesh/2064-Setting-Up-System-Message-Logs-CBW.html) [Traffic](https://www.cisco.com/c/nl_nl/support/docs/smb/wireless/CB-Wireless-Mesh/2076-traffic-shaping.html) [Shaping](https://www.cisco.com/c/nl_nl/support/docs/smb/wireless/CB-Wireless-Mesh/2076-traffic-shaping.html) [Rogues](https://www.cisco.com/c/nl_nl/support/docs/smb/wireless/CB-Wireless-Mesh/2074-Rogue-Clients-CBW-Master-AP.html) [Inmengers](https://www.cisco.com/c/nl_nl/support/docs/smb/wireless/CB-Wireless-Mesh/2073-interferers.html) [Configuratiebeheer](https://www.cisco.com/c/nl_nl/support/docs/smb/wireless/CB-Wireless-Mesh/2072-Config-Managmt-CBW.html) [Netwerkmodus voor poortconfiguratie](https://www.cisco.com/c/nl_nl/support/docs/smb/wireless/CB-Wireless-Mesh/2066-Config-Ethernet-Ports-Mesh-Mode.html) [Welkom bij CBW Mesh Networks](/content/en/us/support/docs/smb/wireless/CB-Wireless-Mesh/1768-tzep-Cisco-Business-Introduces-Wireless-Mesh-Networking.html) [Gastnetwerk met e-mailverificatie en RADIUS](https://www.cisco.com/c/nl_nl/support/docs/smb/wireless/CB-Wireless-Mesh/2082-Configure-Guest-Network-email-RADIUS-CBW.html)[accounting](https://www.cisco.com/c/nl_nl/support/docs/smb/wireless/CB-Wireless-Mesh/2082-Configure-Guest-Network-email-RADIUS-CBW.html) [Probleemoplossing](https://www.cisco.com/c/nl_nl/support/docs/smb/wireless/CB-Wireless-Mesh/2109-tz-troubleshooting-CBW-Mesh-Network.html) [Een Draytek router met CBW gebruiken](https://www.cisco.com/c/nl_nl/support/docs/smb/wireless/CB-Wireless-Mesh/kmgmt-2314-Draytek-router-Cisco-Business-Wireless.html)**

#### Over deze vertaling

Cisco heeft dit document vertaald via een combinatie van machine- en menselijke technologie om onze gebruikers wereldwijd ondersteuningscontent te bieden in hun eigen taal. Houd er rekening mee dat zelfs de beste machinevertaling niet net zo nauwkeurig is als die van een professionele vertaler. Cisco Systems, Inc. is niet aansprakelijk voor de nauwkeurigheid van deze vertalingen en raadt aan altijd het oorspronkelijke Engelstalige document (link) te raadplegen.